# Aurora teleQ -raportit

Webinaari 1.2.2024

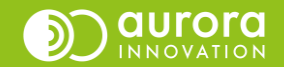

## Aiheita:

**Muutokset raporteissa 2024**

**Uusi Lokiraportti**

**Saapuneet yhteydenotot –raportti**

**Käyttäjät-raportti**

**Yleisimmät muut raportit**

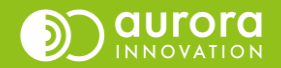

### Yleistä raporteista

- Aurora teleQ:n Raportit-välilehti näkyy teleQ:n pääkäyttäjätunnuksilla.
- Raportit on jaettu kahteen eri raporttinäkymään.

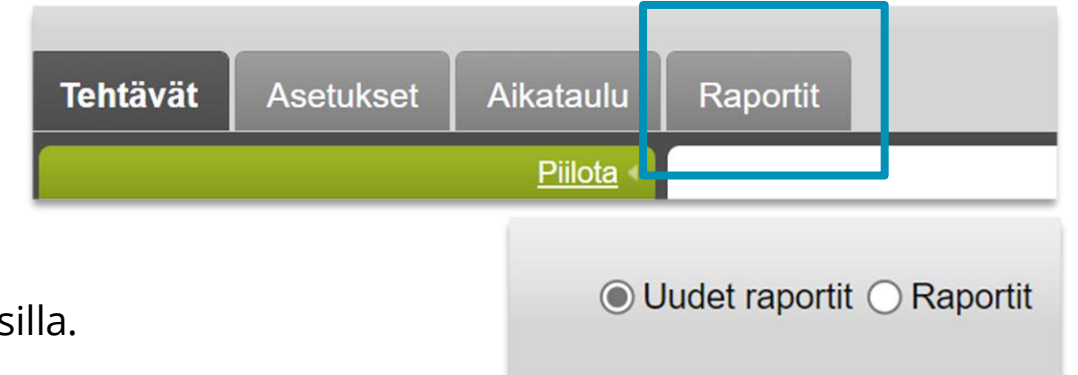

- **"***Uudet raportit" -*puoli tarjoaa dynaamisen raporttinäkymän, johon voi tallentaa omia raporttiasetuksia. Raportit ovat tarkasteltavissa selaimesta tai ladattavissa Excel-tiedostona tietokoneelle.
- *"Raportit" -*puolella on erilaisia valmiiksi tuotettuja raportteja, joita voidaan tarkastella suoraan selaimesta tai ladata eri tiedostomuodoissa tietokoneelle.
- Raportteja voi tarkastella kuukausitasolla ja päivätasolla, kategoriakohtaisesti, käyttäjäkohtaisesti ja raporteista voi nähdä hyvin yksityiskohtaista tietoa valmistuneista teleQ-tehtävistä.
- Hylätyt puhelut, eli suljettu-aikana soitetut puhelut, asiakkaan keskeyttämät puhelut ja Täynnä-tilaan joutuneet puhelut (palvelu on hetkellisesti ruuhkautunut) otetaan osaan raporteista automaattisesti mukaan.
- Eri raportit näyttävät hieman eri tietoja ja lukuja johtuen siitä, mitä tietoja raporttiin on sisällytetty ja mitä raporttia tarkastellaan. Lue siis aina myös raportin selite, jos se on saatavilla.
- Raporttien jatkokäsittely kannattaa tehdä ottamalla raportti excel-tiedostona tietokoneelle, esimerkiksi:
	- Jos haluaa erotella sisään tulleet puhelut, jotka on kuitattu valmiiksi ja manuaalisesti teleQ-jonosta soitetut puhelut.
	- Lähetettyjen tekstiviestien kokonaismäärän selvittäminen (uusi loki)

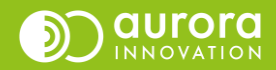

### Muutokset raporteissa alkuvuonna 2024 -Vanha lokiraportti poistuu

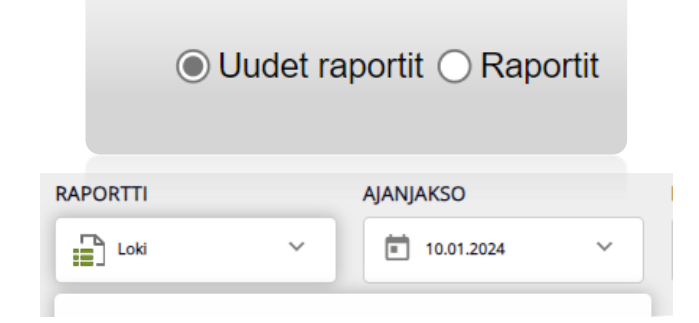

- Käytä uutta lokiraporttia
- Lokiraportti näyttää tehtävälle tehdyt toimenpiteet yksityiskohtaisesti. Raporttia voi sortata haluamiensa parametrien mukaisesti. Sorttausmahdollisuuksia on vanhaa lokiraporttia enemmän (Ks. "Sarakkeet").
- Suurimmat erot vanhaan lokiraporttiin:
	- Vanha lokiraportti on ollut sekoitus lokia ja saapuneita yhteydenottoja. Huomioi, että hylätyt puhelut eivät ole enää lokiraportissa mukana. Niiden tarkasteluun käytetään Saapuneet yhteydenotot –raporttia.
	- Uudessa lokissa pystyt tallentamaan omat raporttiasetukset
	- Lähetetyn tekstiviestin sisältö ei ole enää nähtävissä raportilta. Raportti kertoo, jos henkilölle on lähetetty viesti, mutta ei sen sisältöä.
	- Kun yksikössä on käytössä Jonotus, eli Linjapuhelu, uuden lokiraportin oletusasetukset eivät näytä numeroa raportilla. Tämä johtuu siitä, että vastatusta linjapuhelusta ei synny takaisinsoittotehtävää ko. puhelinnumerolle.
		- Jotta soittava numero saadaan mukaan raportille, pitää oletusasetuksia muokata **lisäämällä sarakkeisiin "A-numero".**
	- Parametrivalinnat tehdään vasemman palkin sijaan sivun ylälaidan kahdella toimintorivillä.

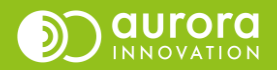

### Muutokset raporteissa vuonna 2024 -Vanhat käyttäjäraportit poistuvat

- Käytä sen sijaan uutta käyttäjäraporttia
- Parametrivalinnat tehdään vasemman palkin sijaan sivun ylälaidassa
- Uuteen käyttäjäraporttiin on yhdistetty vanhoista raporteista useamman raportin tiedot. Käyttäjäraportista pystyt katsomaan mm. käsiteltyjen tehtävien määrän, sisäänkirjautumisajan ja kokonaiskirjautumisajan puheluihin käytetyn ajan ja tehtävien käsittelyyn kuluneen ajan. Aiemmin saadut tiedot olivat suppeampia ja ne piti kerätä käyttäjäkohtaisesti useammalta raportilta.

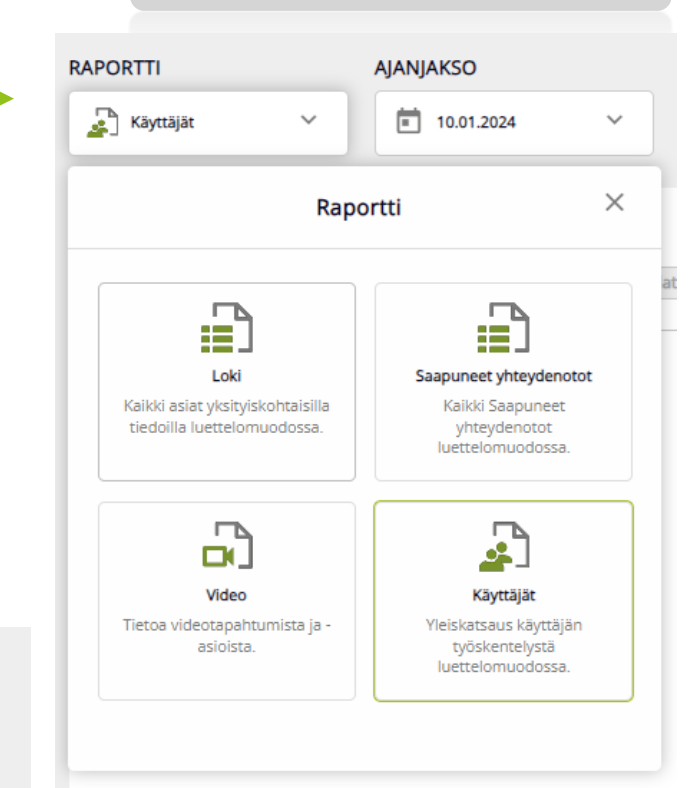

 $\odot$  Uudet raportit  $\bigcirc$  Raportit

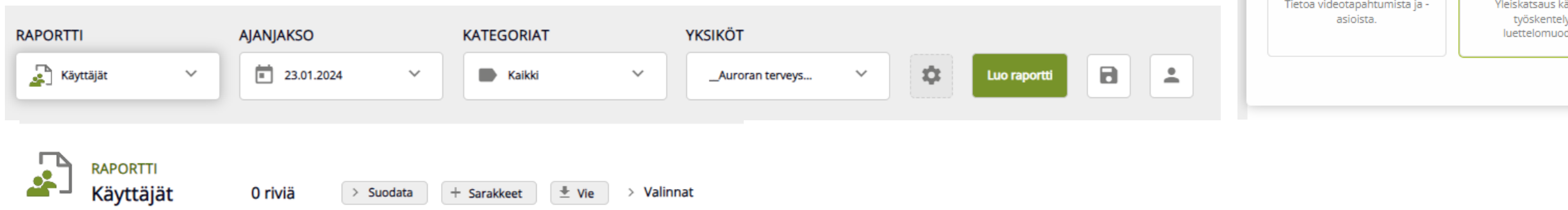

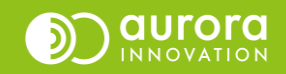

### Loki

**Lokiraportti näyttää kaikki tehtäviin liittyvät tiedot**, kuten esim. asiakkaan puhelinnumeron, ajan, jolloin asiakas soitti, ja ajan, jolloin asiakkaalle soitettiin takaisin.

**Oletus-sarakevalintojen lisäksi** voi olla hyödyllistä ottaa mukaan Soittoyritykset, Lähetetyt tekstiviestit ja A-numero.

Jos haluat tarkastella **itse luotuja tehtäviä tai manuaalisesti luotuja tehtäviä**, lisää sarake "Yhteydenottotapa" mukaan raporttiin.

Huomaa, että lokiraportti ei sovellu puhelumäärien kokonaismäärän tarkasteluun yksinään. Lokiraportti soveltuu parhaiten yksityiskohtaisen tiedon etsimiseen tehtävältä.

Sarakkeita tarkastelemalla selviää mitä kaikkea tietoa lokiraportilta on mahdollisuus etsiä.

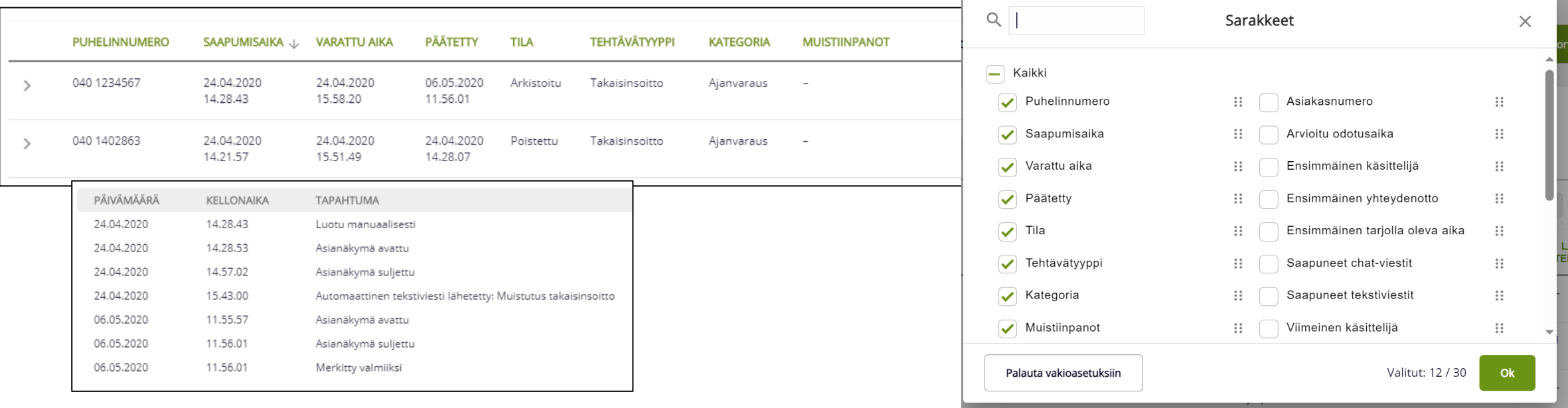

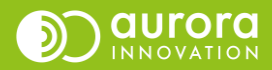

### Saapuneet yhteydenotot

- **Saapuneet yhteydenotot** -raportti näyttää kaikki valittuun/valittuihin puhelinjonoihin tulleet yhteydenotot. Raportti näyttää saapuneet yhteydenotot riippumatta siitä, onko jono ollut avoinna, suljettu tai täynnä.
- On hyvä ymmärtää, että raportti näyttää oletuksena myös yhteydenotot, jotka eivät ole johtaneet tehtävään, jonka ammattilaisen tulee hoitaa (takaisinsoitto, linjapuhelu tai puheposti). Nämä yhteydenotot ovat ns. hylättyjä puheluita.
- Raportin avulla voit tarkastella:
	- Kaikkia saapuneita yhteydenottoja
	- Yhteydenottoja, jotka ovat tulleet kun jono on ollut täynnä
	- Yhteydenottoja, jotka ovat tulleet kun jono on ollut suljettu tai tilapäisesti suljettu
	- Yhteydenottoja, jotka olisivat johtaneet puhelutehtävään, mutta soittaja on katkaissut puhelun ennen soittopyynnön tai ääniviestin jättämistä.
	- Yhteydenottoja, jotka on siirretty toisesta teleQ-puhelinjonosta.
	- Yhteydenottoja, joista on luotu automaattisesti jokin tehtävä, esimerkiksi:
		- Painikkeen valinnan kautta asiakkaalle on lähetetty automaattinen tekstiviesti
		- Yhteydenotto on ohjattu toiseen Aurora teleQ –jonoon tai toiseen puhelinnumeroon.

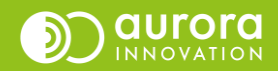

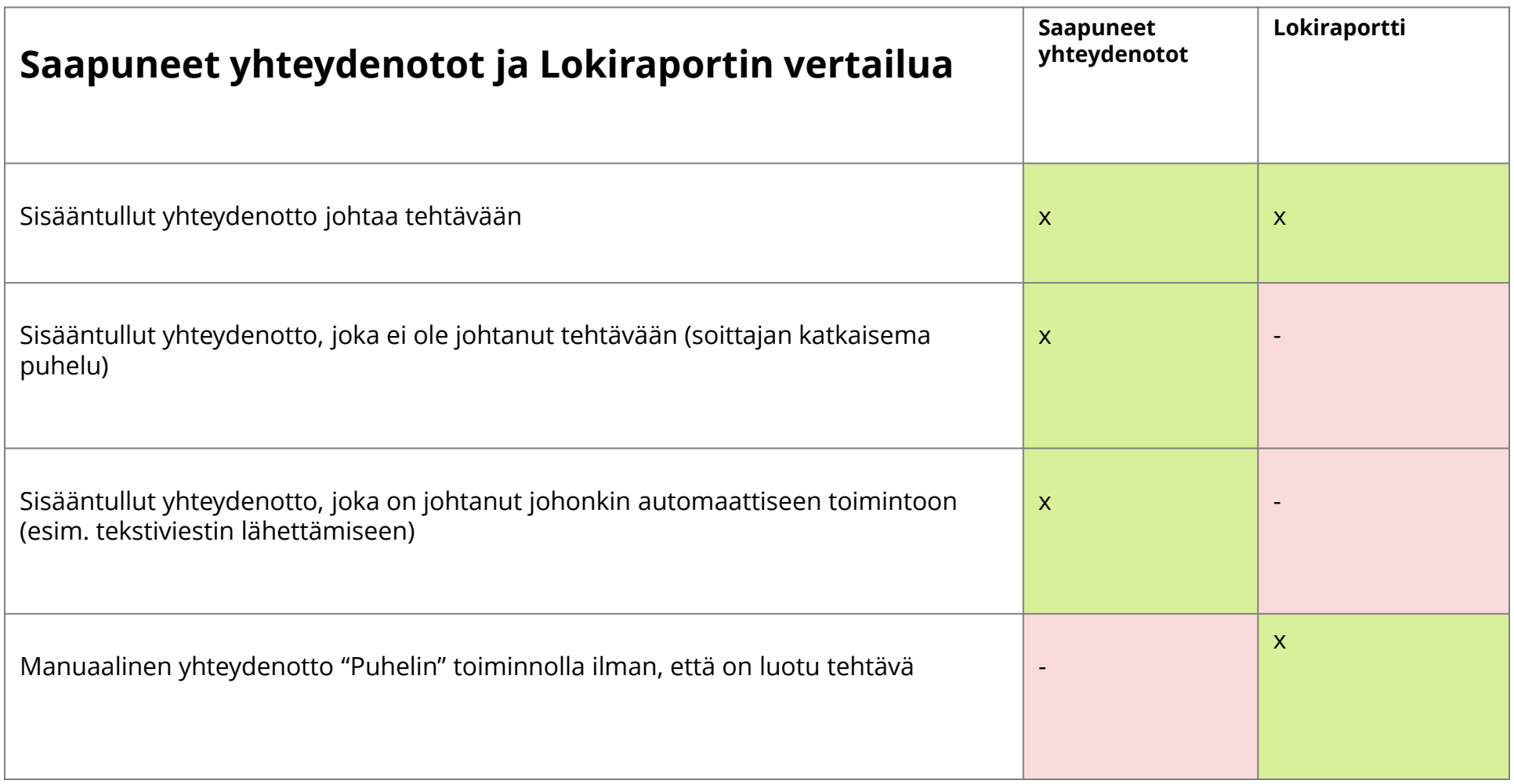

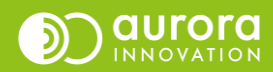

### Esimerkki Lokiraportin ja Saapuneet yhteydenotot -raportin eroista

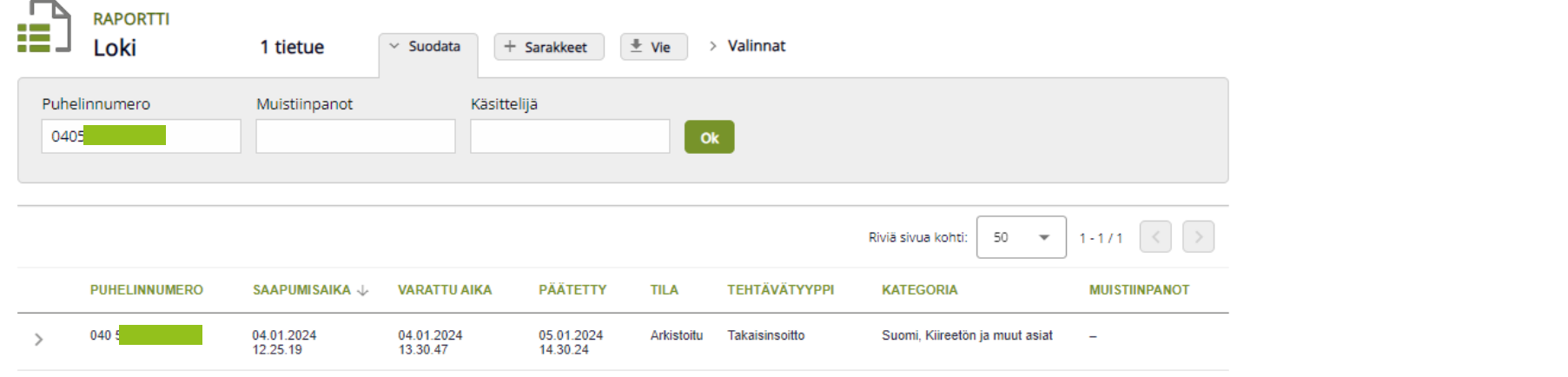

- Lokiraporttiin tallentuu ainoastaan yksi yhteydenotto kun taas Saapuneet yhteydenotot –raportissa numerolta nähdään useampi yhteydenotto.
- Tästä syystä Saapuneet yhteydenotot raportin kokonaisrivien määrää ei kannata peilata todelliseen hoidettuihin tehtävien määrään.

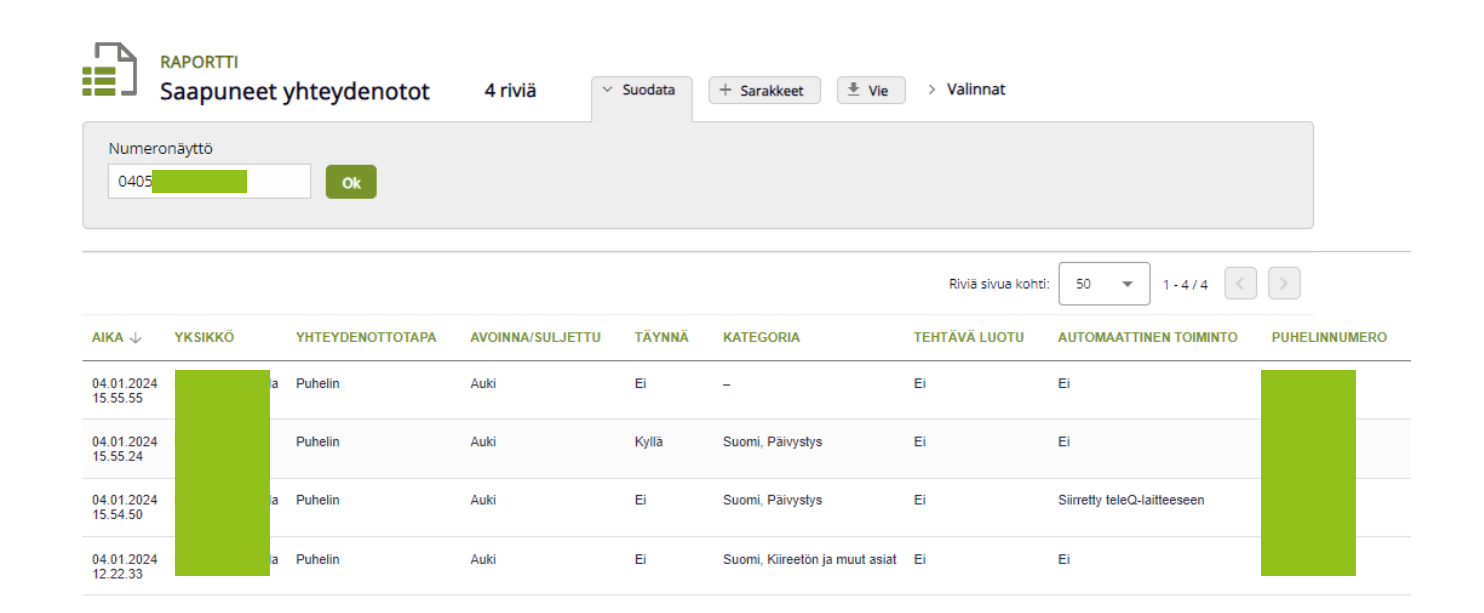

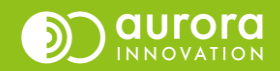

### Käyttäjät-raportti

- Käyttäjät (Uudet raportit)
	- Raportti esittää yhteenvedon valitulta ajanjaksolta, jonka aikana käyttäjät ovat teleQ:ta käyttäneet. Raportti näyttää mm. kirjautumisajan, tehtävien käsittelyajan, keskimääräisen tehtävien käsittelyajan, puhelujen keskimääräisen keston, puheluiden määrän ja suljetut tehtävät.
	- Oletusparametrien lisäksi pystyy valitsemaan myös muita parametreja.

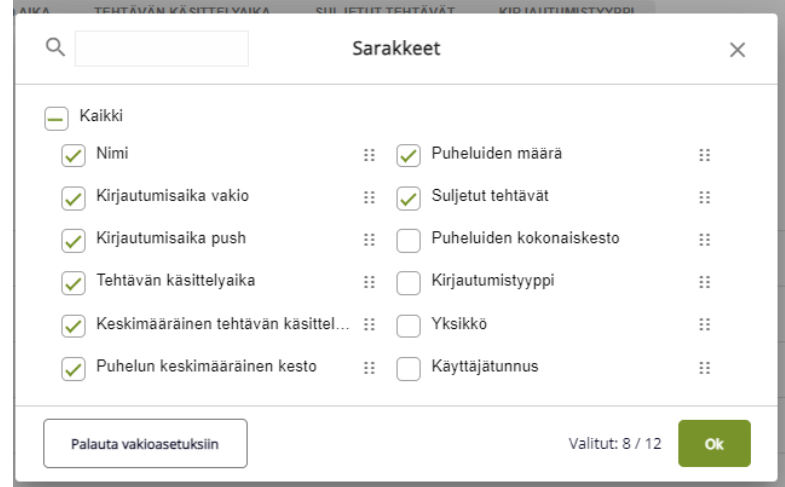

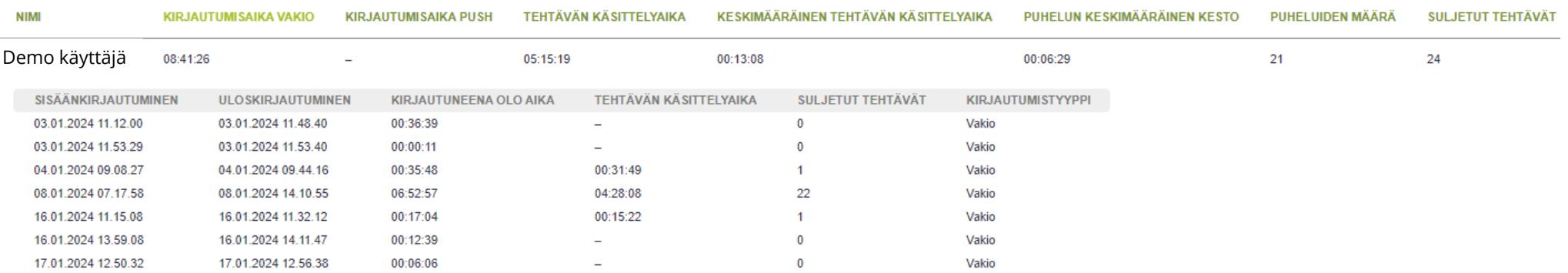

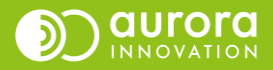

### Yksityiskohtaisen tiedon etsiminen raporteista puhelinnumeron perusteella

• Jos täytyy selvittää mitä jollekin yhteydenotolle on tapahtunut, ja tiedossasi on puhelinnumero, jolla yhteydenottoa etsitään, voit hyödyntää Lokiraporttia ja/tai Saapuneet yhteydenotot –raporttia.

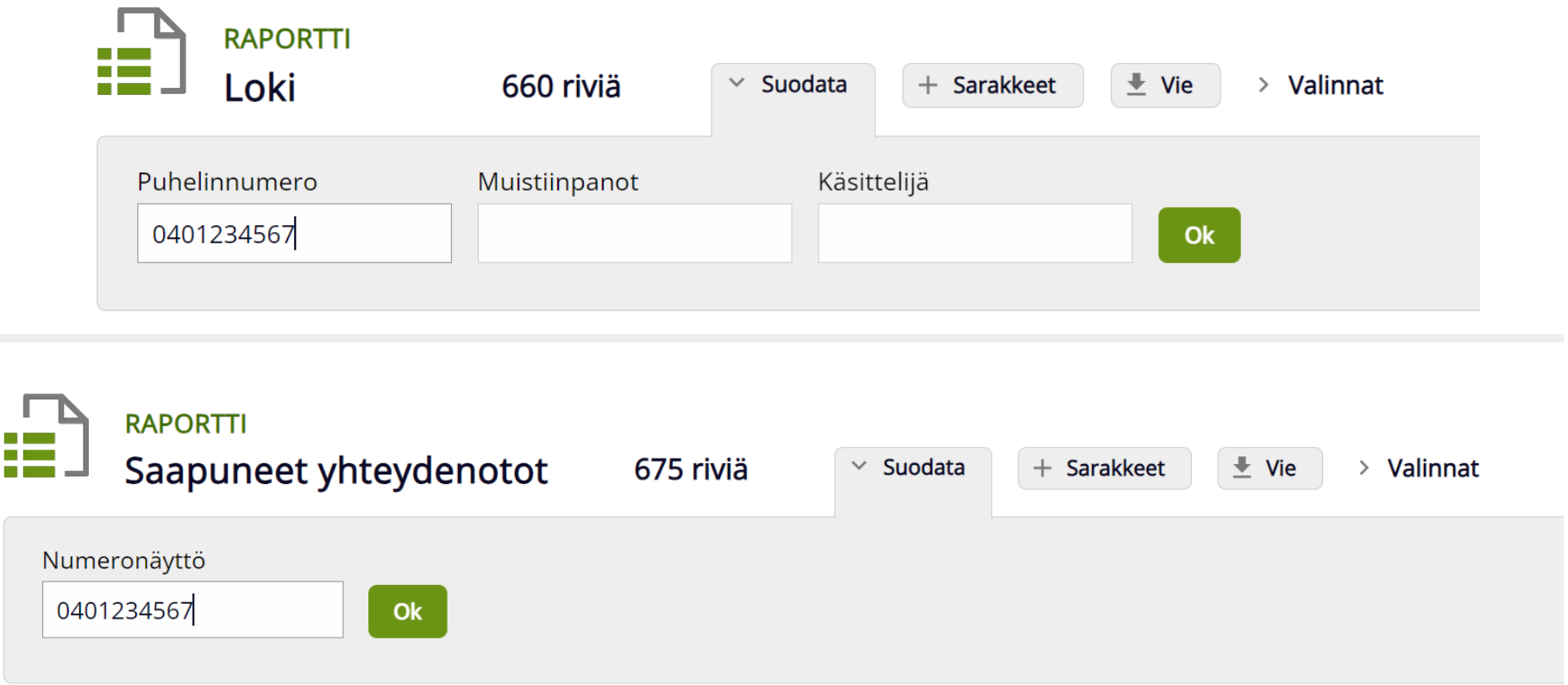

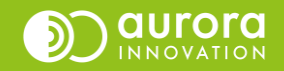

### Esimerkkejä raporttien käyttötarkoituksesta

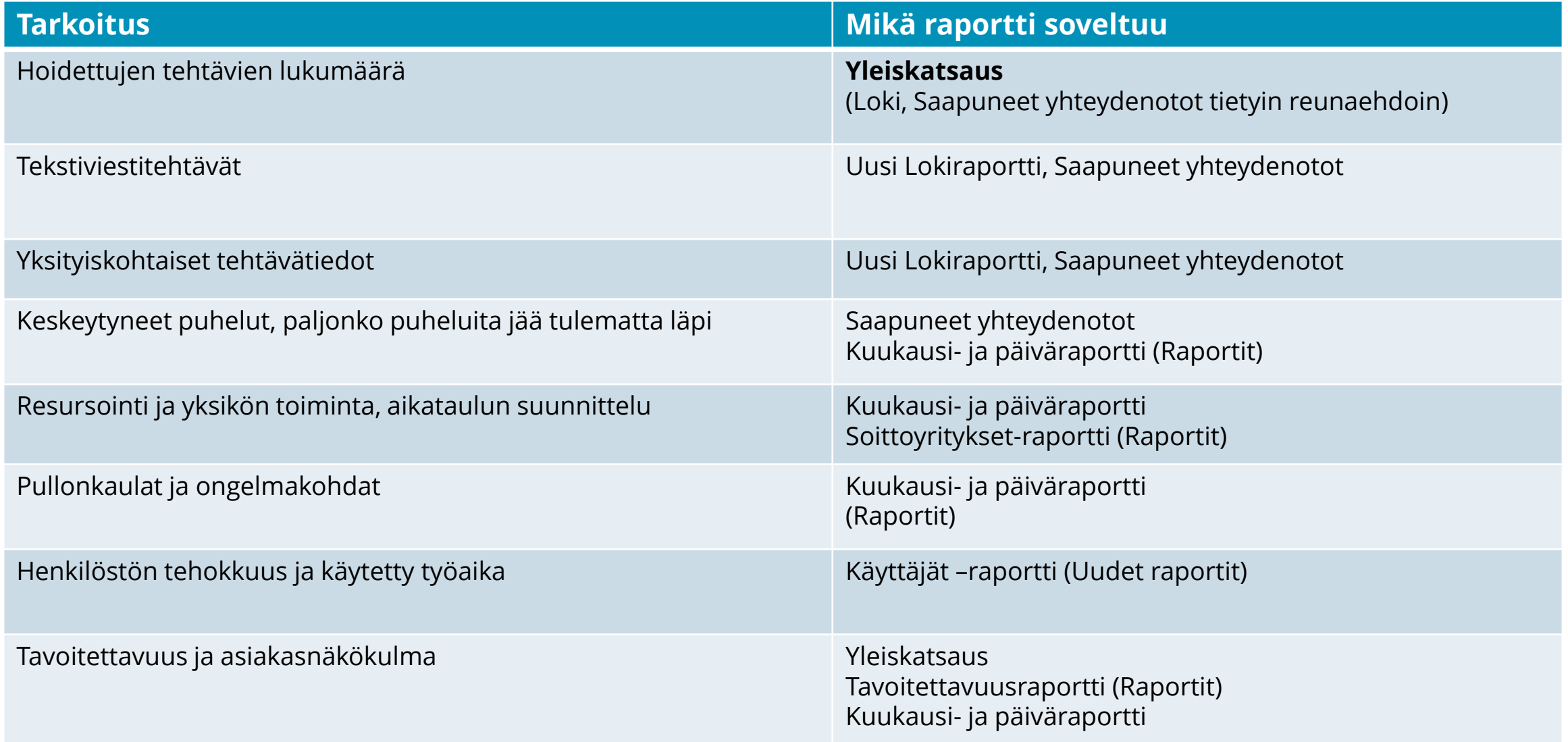

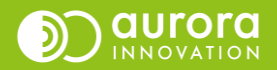

### Yleiskatsaus

Näyttää tärkeimmät luvut tehtävämääristä ja tavoitettavuudesta, sekä asiakkaille luvatuista ja toteutuneista takaisinsoittoajoista, *jos takaisinsoiton tarkka ajankerronta on käytössä*. Yleiskatsaus myös näyttää seuraavalle päivälle siirtyneiden tehtävien määrän, *jos tämä on aikataulussa sallittu*.

Jonoissa, jotka ovat auki 24/7, Suljettu-sarake näyttää aina nollaa.

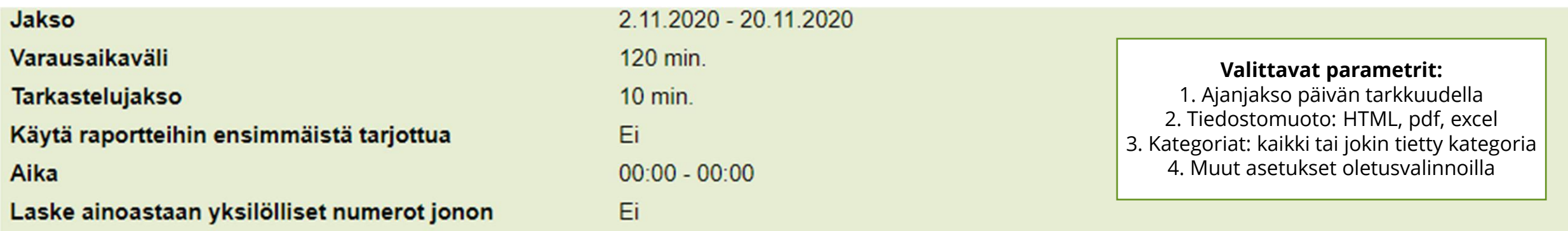

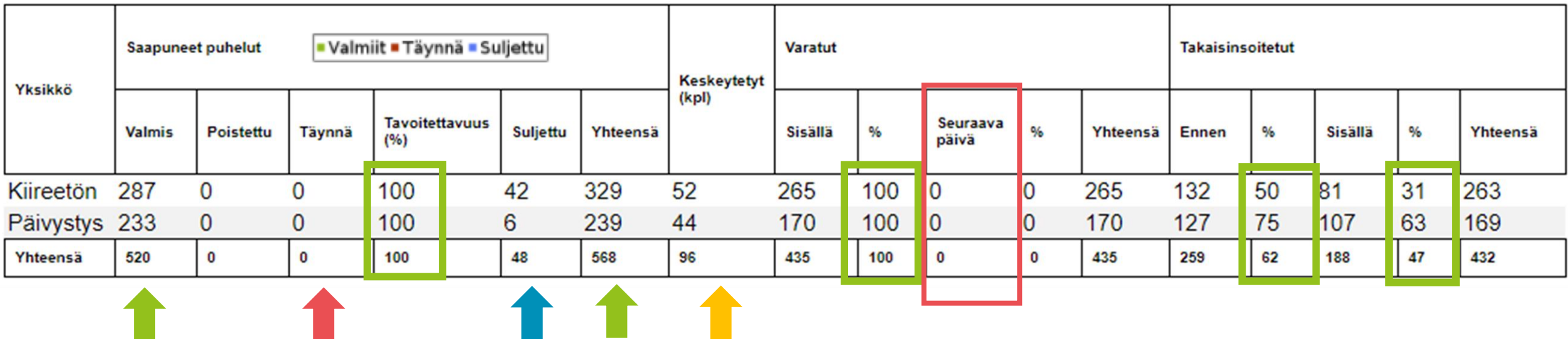

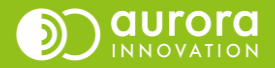

### Esimerkki yleiskatsauksesta kun takaisinsoiton ajankerronta päällä

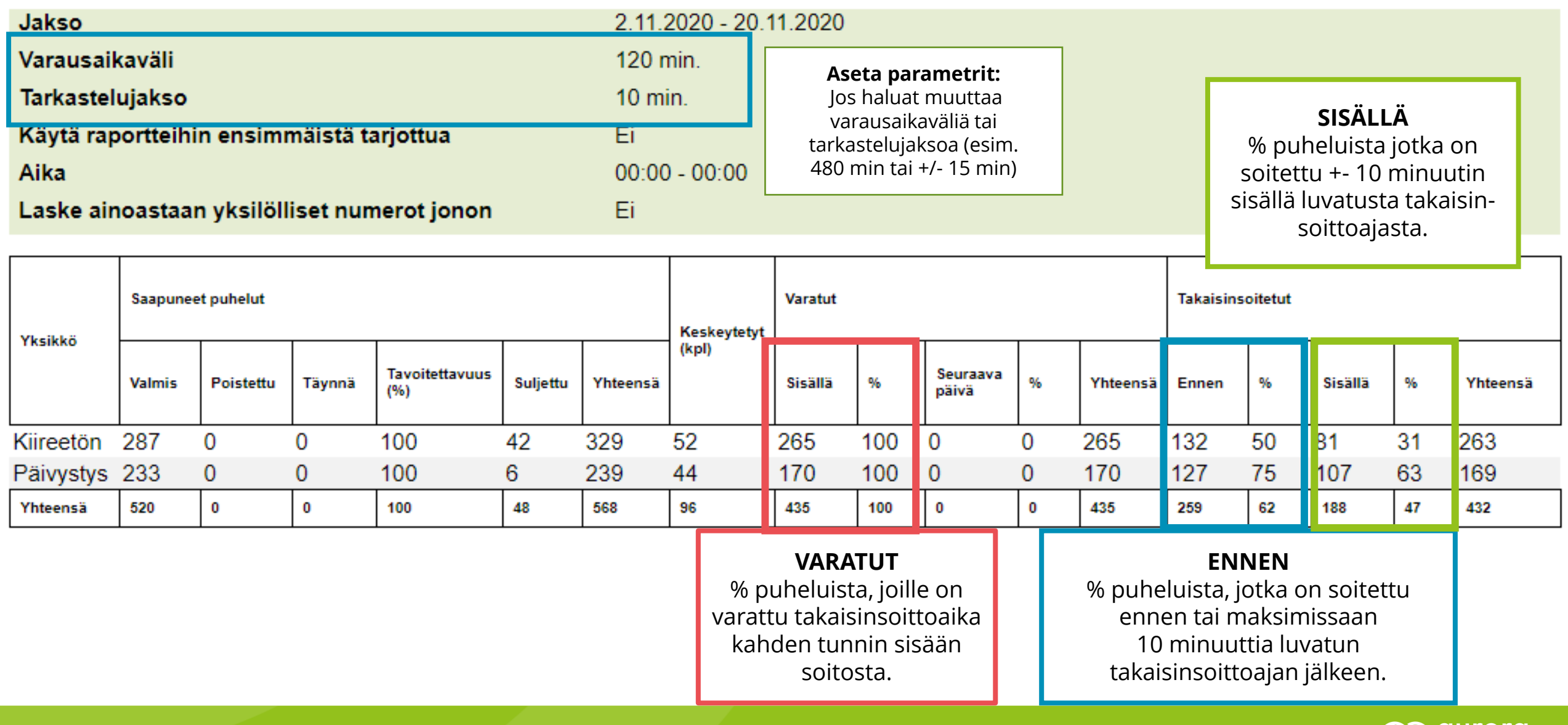

NNOVATION

### Laaja kuukausiraportti

Tehokas keino nähdä ruuhkapiikit koko kuukaudelta eri viikonpäivinä. Yhdessä päiväraportin kanssa, voidaan saada vielä tarkempi analyysi jopa tunneittain.

#### **Pohdittavaksi?**

- Ruuhkautuuko linja jonakin tiettynä päivänä toistuvasti? Mitkä tekijät voivat johtaa tähän? Onko esim. jokin toistuva yksikön toimintaan liittyvä tekijä jäänyt huomaamatta teleQ-aikataulua suunniteltaessa?
- Millä sisäisillä muutoksilla ruuhkapiikkejä voisi paremmin hallita?
- Millä toimenpiteillä esimerkiksi Täynnä-puheluita voitaisiin vähentää?
- Tuleeko suljettu-aikana paljon puheluita?

#### Valittavat parametrit:

- 1. Kuukausi.
- 2. Näytä arvot, näyttää numeeriset määrät pylväissä.
- 3. Laske ainoastaan yksilölliset puhelut: voit luoda raportin vain yksilöllisillä puheluilla tai kaikilla saapuneilla puheluilla (samasta numerosta on soitettu toistuvasti).
- 4. Tiedostomuoto: HTML, pdf, excel.

Saapuneiden puheluiden jakautuminen (valmiit, täynnä ja suljettu)

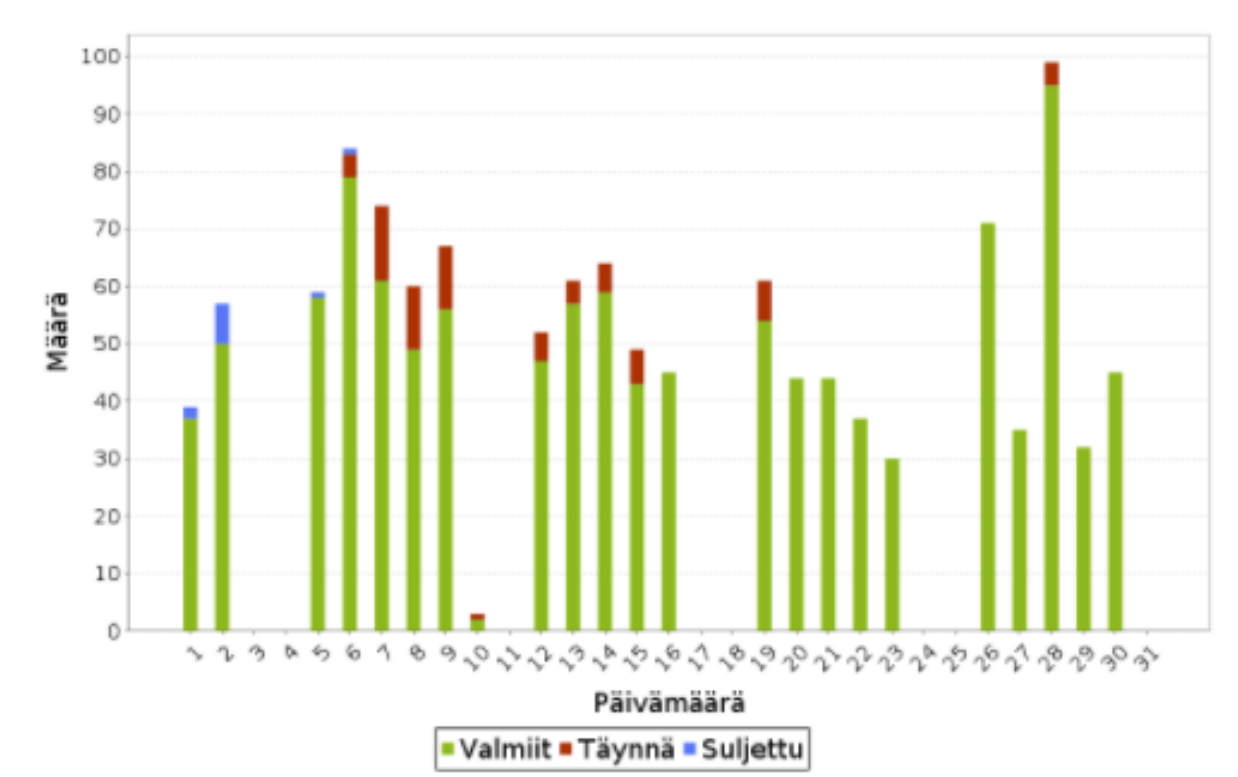

#### Kaikkien puheluiden yhteenveto

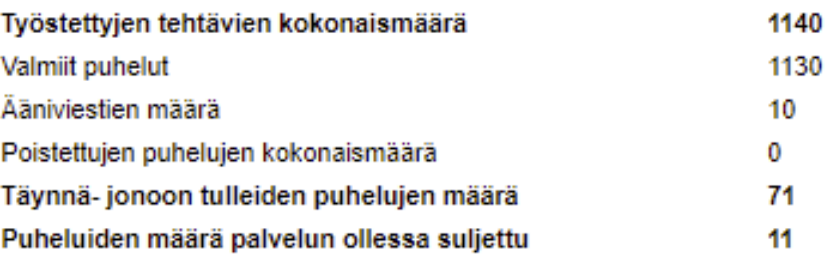

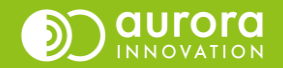

#### Saapuneiden puheluiden jakautuminen (valmiit, täynnä ja suljettu)

### Laaja päiväraportti

Näyttää puhelujen saapumisen ja valmistumisen tunneittain. Näet kuukauden kokonaispuhelumäärän sekä jakauman, miten puhelut ovat jakautuneet avoinna-, suljettu- tai täynnä-tilaan.

Muista, että saapuneiden puheluiden kuvaaja ei ole oletuksena päällä – muista valita parametri!

#### **Pohdittavaksi**?

- Ruuhkautuuko linja johonkin tiettyyn aikaan päivästä toistuvasti? Onko nähtävissä jokin tietty kaava?
- Onko puheluiden hoitamiseen varattu riittävästi ja oikea-aikaisesti henkilöstöä? Ehditäänkö aamupäivän puhelut hoitamaan ennen iltapäivän puhelupiikkiä?
- Millä toimenpiteillä joko henkilöstön työtä ohjaamalla tai teleQ-palvelua muokkaamalla tavoitettavuutta voitaisiin parantaa?<br>Valittavat parametrit:

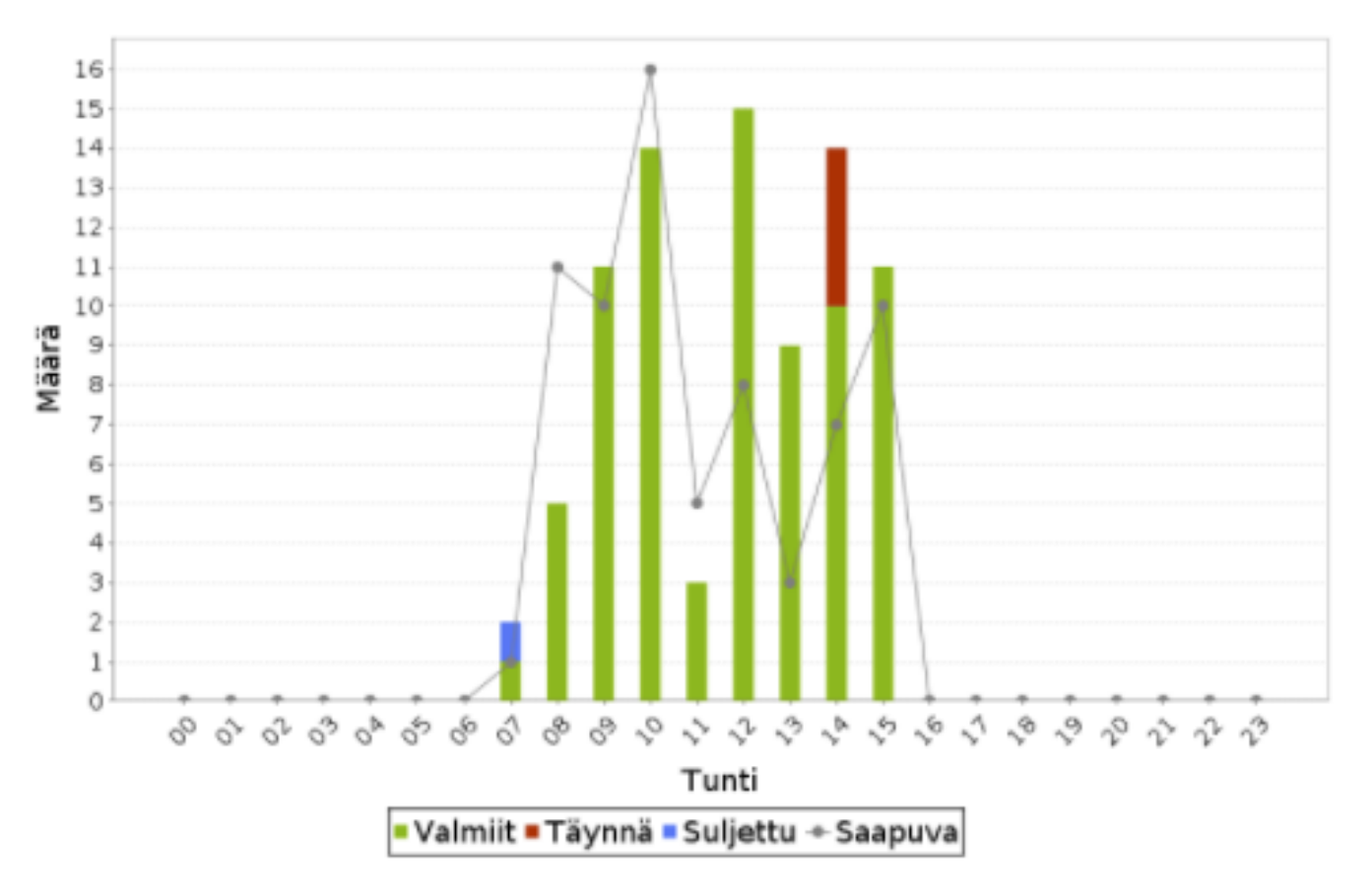

1. Päivä.

- 2. Näytä arvot, näyttää numeeriset määrät pylväissä.
- 3. Laske ainoastaan yksilölliset puhelut, voit luoda raportin vain yksilöllisillä puheluilla
- tai kaikilla saapuneilla puheluilla (samasta numerosta on soitettu toistuvasti).

4. Myös saapuneet puhelut, näyttää käyrällä saapuneiden puheluiden määrän/alkava tunti.

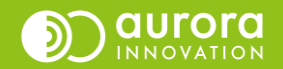

### Soittoyritykset

Näyttää eri tavoin varattujen puheluiden jakauman ja kertoo kaikkien puheluiden keskimääräisen keston sekä antaa ehdotuksen puhelumääräksi per tunti / käsittelijä. Raportti listaa aina kaikki tehtävän käsittelytavat, vaikka kaikkia niistä ei olisi ollut valitulla ajanjaksolla.

### **Pohdittavaksi**?

- Onko keskimääräistä puhelun kestoa käytetty perusteena tehtäväaikataulun laatimiselle? Vastaako kategoria-asetus todellista keskiarvoa?
- Millä toimenpiteillä olisi mahdollisuus vähentää 2-3 soittoyrityksen tehtäviä?

#### Työstettyjen puheluiden jakauma

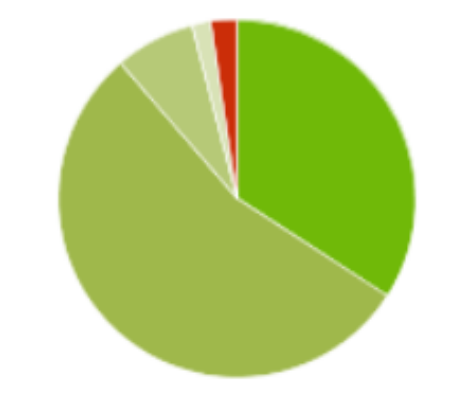

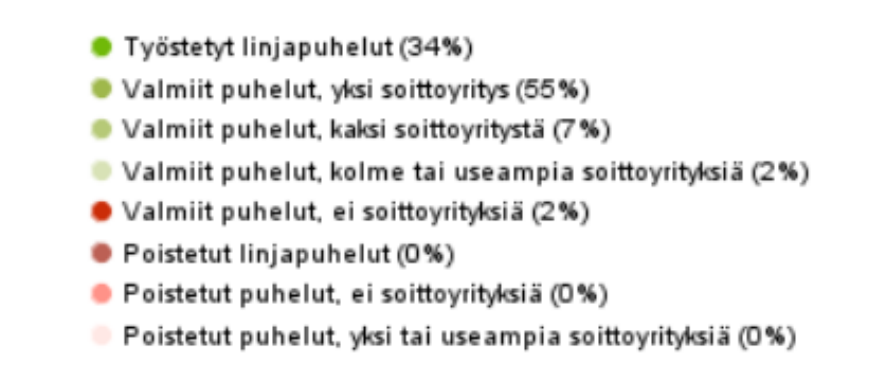

Työstettyjen puheluiden keskimääräinen kesto

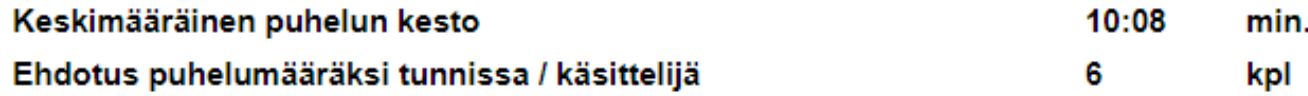

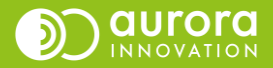

### Tavoitettavuusraportti - Linjapuhelu-toiminto käytössä

Näyttää, kuinka kauan asiakas on odottanut, kunnes linjapuheluun on vastattu tai hänelle on soitettu takaisin. Raportti näyttää myös, kuinka monta puhelua on merkitty valmiiksi sekä kuinka monta on mennyt täynnä -jonoon.

Kun raportti luodaan, valitaan rajaksi kynnysarvo, jonka ylittäneen ajan jonottaneet otetaan mukaan raporttiin. Samoin voidaan valita, minkä ajan perusteella raportti luodaan; puhelun saapumisajan, merkitty valmiiksi ajan tai varatun ajan mukaan.

Varatulla ajalla tarkoitetaan sekä takaisinsoittoaikaa että aikaa, jolloin linjapuhelu arvioidaan ehdittävän vastaamaan. Vain linjapuhelut ja takaisinsoitot, joita on yritetty hoitaa, esitetään raportissa.

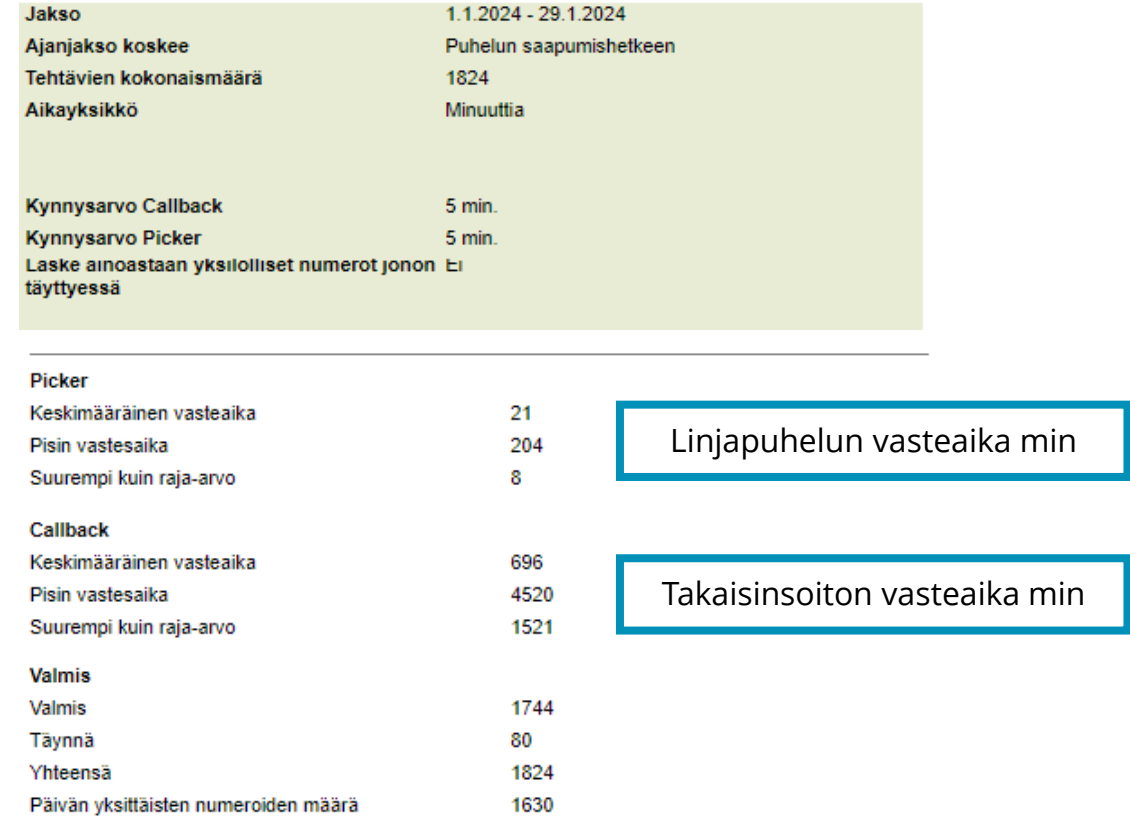

#### Ohie odotusaioille

Raportti näyttää, kuinka kauan asiakas on odottanut, kunnes linjapuheluun on vastattu tai hänelle on soitettu takaisin. Raportti näyttää myös, kuinka monta puhelua on merkitty valmiiksi sekä kuinka monta on mennyt täynnä-jonoon. Kun raportti luodaan, valitaan rajaksi kynnysarvo, jonka ylittäneen ajan jonottaneet otetaan mukaan raporttiin. Samoin voidaan valita, minkä ajan perusteella raportti luodaan; puhelun saapumisajan, merkitty valmiiksi ajan tai varatun ajan mukaan. Varatulla ajalla tarkoitetaan sekä takaisinsoittoaikaa että aikaa, jollon linjapuhelu arvioidaan ehdittävän vastaamaan. Vain linjapuhelut ja takaisinsoitot, joita on yritetty hoitaa, esitetään raportissa.

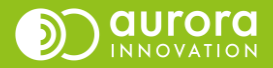

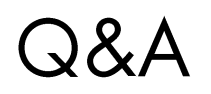

K: Miten selvitän puhelinnumeron perusteella mitä asiakkaalle on vastattu tai onko tälle soitettu takaisin? V: Lokiraporttia ja Saapuneet yhteydenotot –raporttia voit suodattaa puhelinnumerolla. Lokiraportti näyttää yksityiskohtaiset tehtävätiedot, eli näet mitä tehtävälle on tapahtunut. Huomaa, että jos henkilö on keskeyttänyt puhelun, puhelu on nähtävissä Saapuneet yhteydenotot –raportista. Tarkasta siis tarvittaessa molemmat raportit ko. puhelinnumerolla halutulta ajanjaksolta.

K: Mistä näen nopeasti yksikköön tulleet puhelut tietyllä ajanjaksolla (pelkästään sisään tulleet puhelut)?

V: Käytä Saapuneet yhteydenotot –raporttia (Uudet raportit) ja valitsemalla sieltä yhteydenottotavaksi "Puhelin". Näyttää myös Suljettu- ja Täynnä tilaan tulleet yhteydenotot. Nämä voi sortata pois näkymästä mm. ottamalla raportin excel-tiedostoon.

K: Mistä näen yksikköön tulleiden ja vastattujen tekstiviestien määrän?

V: Saapuneet yhteydenotot –raportilta voit valita lisäasetuksista tehtävätyypiksi SMS. Tällöin raportti näyttää kaikki sisääntulleet tekstiviestitehtävät. Lähetettyjen tekstiviestien määrän voit selvittää Lokiraportista lisäämällä sarakkeen "Lähetetyt tekstiviestit" ja ottamalla raportin exceliin jatkotyöstöä varten.

K: Saako raportteja vielä vaikka takautuvasti vuosi 2022 kokonaan? V: Valitettavasti Aurora teleQ tallentaa tällä hetkellä raportteja vain 14 kuukauden ajan. Siksi on tärkeää ottaa raportit hyvissä ajoin talteen.

K: Miten saan raporteista erittelyjä esim. hoidolliset ja ajanvaraus –kategorioiden puheluista? V: Valitsemalla parametreista mitä kategorioita haluat tarkastella.

K: Mikä on terveyskeskuksen ajanvaraukseen soitettujen ja vastattujen puhelujen määrä tiettynä aikana?

V: Saapuneet yhteydenotot –raportti näyttää kaikki teleQ-puhelinjonoon tulleet soitot ja soittoyritykset. Huomioi, että voit joutua sorttaamaan raportilta pois hylättyjä puheluita. Ammattilaisten hoitamien tehtävien lukumäärä näkyy parhaiten Yleiskatsaus-raportista.

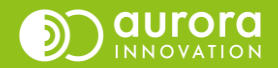

## KIITOS ©

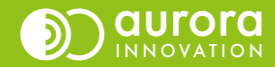